# All types of data replication with OE databases

Dmitri Levin

Progress, Oracle, SQL Server DBA

Alphabroder Co

Philadelphia PA

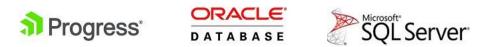

# All types of data replication

After-Image (Log based) Replication

OpenEdge Replication

**Pro2** Replication

**Custom Replication** 

# All types of data replication

After-Image Replication

Version 5 (late 80-es) \$DLC/bin/rfutil db-name –C roll forward –a ai-name

\$DLC/bin/rfutil db-name –C roll forward retry –a ai-name

\$DLC/bin/rfutil db-name –C roll forward oplock –a ai-name

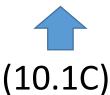

### Roll forward oplock

OpenEdge Release 11.7.1 as of Wed Jun 14 19:00:30 EDT 2017

Database has been locked during roll forward processes. (14072) Write access to the database will not be allowed until the roll forward operations have completed. (14073)

Access to the database during roll forward process is not allowed because it will modify the database. (14076) Write access to the database will not be allowed until the roll forward operations have completed. (14073)

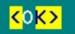

### Roll forward oplock

#### \$DLC/bin/rfutil db-name –C roll opunlock

Unlocking the database with rfutil db\_name roll opunlock OpenEdge Release 11.7.3 as of Fri Apr 27 17:00:39 EDT 2018

The database will go through crash recovery and no roll forward can be executed after this. (14077) Are you sure you want to disable the protection on roll forward? (y/n) (14078) Database has been unlocked during roll forward process. (14074)

# All types of data replication

OpenEdge Replication

Fathom Replication 1.0 (Since Progress v9 in 2001)

OpenEdge Replication Oracle Data Guard

OpenEdge Replication **Plus** – either a separate license or part of Advanced Enterprise License

### All types of data replication

Pro2 Replication

BravePoint product

Pro Dump & Load (Dan Foreman and Co)

pro2pro pro2sql pro2ora

Pro2 Version 5 introduced CDC. We have version 4.6.7

### Pro2 Version 6.0

1. It is browser based vs GUI client

2. It has background jobs

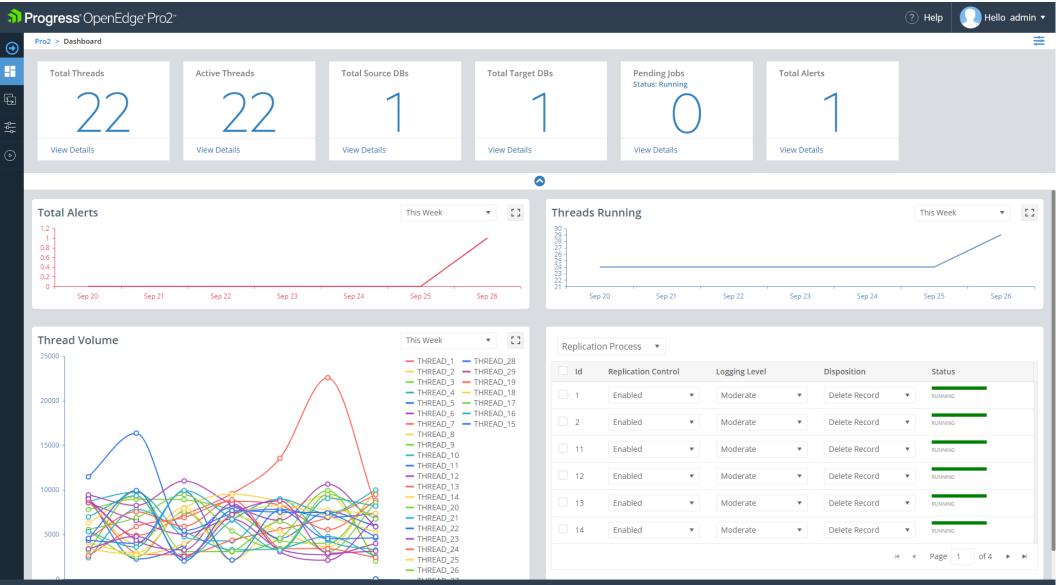

Help Me | Support | Privacy | Terms Of Use | About

Copyright © 1993-2019. Progress Software Corporation. All rights reserve

| <b>क)</b> ।<br>⊙ | Progress Open                         | Edge <sup>®</sup> Pro2 <sup>®</sup> |                                |                     |                        |                        |                                                      |                                      | ? Help                                                | admin ▼                |
|------------------|---------------------------------------|-------------------------------------|--------------------------------|---------------------|------------------------|------------------------|------------------------------------------------------|--------------------------------------|-------------------------------------------------------|------------------------|
| ) <u>+</u>       | Total Threads                         | 2                                   | Active Threads 22 View Details | Total Source DBs    | Total Tar              | 1                      | Pending Jobs<br>Status: Running<br>O<br>View Details | Total Alerts<br>1<br>View Details    |                                                       |                        |
|                  |                                       |                                     |                                |                     |                        | ٥                      |                                                      |                                      |                                                       |                        |
|                  | Jobs Details                          | Status: Running                     | Job Control                    |                     |                        |                        |                                                      |                                      | ¢ [] ×                                                | []                     |
|                  | 📋 Delete                              |                                     |                                |                     |                        |                        |                                                      |                                      |                                                       |                        |
|                  | JOBID ^                               | STATUS                              | TASK                           | CREATED DATE        | COMPLETED DATE         | DESCRIPTION            |                                                      | PARAMETERS                           |                                                       |                        |
|                  | 42                                    | COMPLETE                            | ux_rungenreplproc.p            | 09/12/2019<br>17:22 | 12/09/2019<br>17:22    | Generate Process Libra | ries                                                 | DBList=sports                        | P                                                     | 26                     |
|                  | 41                                    | COMPLETE                            | ux_rungenschema.p              | 09/12/2019<br>16:10 | 12/09/2019<br>16:55    | Generate Target Schem  | a                                                    | DBList=sports PreserveArea=false Pro | 2Fields=f 🗖 生                                         |                        |
|                  | 02                                    |                                     |                                |                     | THREAD_24              |                        |                                                      |                                      | N                                                     |                        |
|                  | e e e e e e e e e e e e e e e e e e e |                                     |                                |                     | THREAD_25<br>THREAD_26 |                        |                                                      |                                      | I of 4 ■                                              |                        |
| Help Me          | :   Support   Privacy   1             | Terms Of Use   About                |                                |                     |                        |                        |                                                      |                                      | Copyright © 1993-2019. Progress Software Corporation. | . All rights reserved. |

| Prod      | Irecc"() | nenedr | ge" Pro2" |
|-----------|----------|--------|-----------|
| P I I U U |          | penead |           |

#### Pro2 > Replication > Mapping

#### Select Source Set Target

€

Ę,

÷,

#### Create Replication : Mapping Source to Target Tables

Note: Auto mapping requires selection of one or more source tables and manual mapping requires a 1 : 1 linking (single source table or field to a single target table or field)

 $\bigcirc$ 

#### Generate Target Schema

| Ma | n | ni | ina |  |
|----|---|----|-----|--|
|    |   |    |     |  |

CDC Mapping

Advanced Configuration

Generate Code

| JnMap | oped Ta   | bles: sports   |   |    |          |               |    |
|-------|-----------|----------------|---|----|----------|---------------|----|
| Se    | earch for | table          | Q | Se | arch for | table         | Q  |
|       |           | Source Tables  |   |    |          | Target Tables |    |
| >     |           | Benefits       |   | >  |          | BENEFITS      |    |
| >     |           | BillTo         |   | >  |          | BILLTO        |    |
| >     |           | Bin            |   | >  |          | BIN           |    |
| >     |           | Class          |   | >  |          | CLASS         |    |
| >     |           | Department     |   | >  |          | DEPARTMENT    |    |
| >     |           | Employee       |   | >  |          | EMPLOYEE      |    |
| >     |           | Family         |   | >  |          | FAMILY        |    |
| >     |           | Feedback       |   | >  |          | FEEDBACK      |    |
| >     |           | InventoryTrans |   | >  |          | INVENTORYTRAM | ١S |
| >     |           | Invoice        |   | >  |          | INVOICE       |    |
|       |           |                |   |    |          |               |    |

#### Mapped Tables

|            | Source Tables | Target Tables |     |
|------------|---------------|---------------|-----|
|            |               |               |     |
|            | ✓ Customer    | CUSTOMER      |     |
| ► Map      | Address       | ADDRESS       |     |
| ➡ Auto Map | Address2      | ADDRESS2      |     |
| Mato Map   | Balance       | BALANCE       |     |
| 🕶 Un-Map   | City          | CITY          | - 1 |
|            | Comments      | COMMENTS      |     |
|            | Contact       | CONTACT       |     |
|            | Country       | COUNTRY       |     |
|            | CreditLimit   | CREDITLIMIT   |     |
|            | CustNum       | CLISTNUM      |     |

🚺 Hello admin 🔻

ŧ

? Help

# All types of data replication

**Custom Replication** 

Export data from Progress. Create .txt files. Daily.

Import data into Oracle. Using Oracle External Tables.

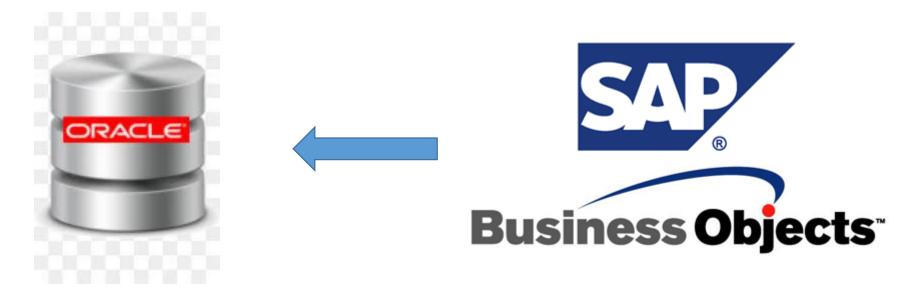

# All types of data replication

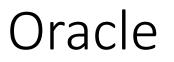

After-Image (Log based) Replication

**OpenEdge Replication** 

**Pro2** Replication

**Custom Replication** 

Redo Log Shipment

Oracle Data Guard

Oracle Golden Gate

**Custom Replication** 

### Is it possible to Update Replication Target DB?

- Oracle 19c -- Active Data Guard DML Redirect
- Set startup parameter "ADG\_REDIRECT\_DML" to TRUE ALTER SESSION ENABLE ADG\_REDIRECT\_DML;

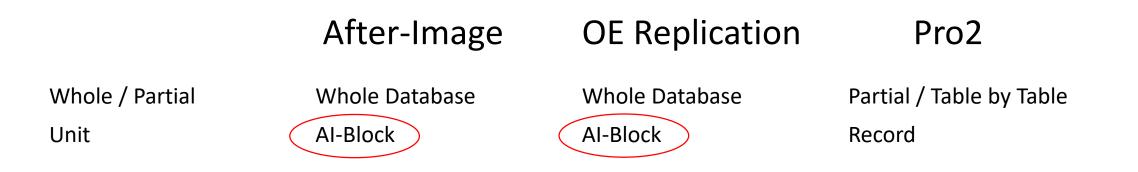

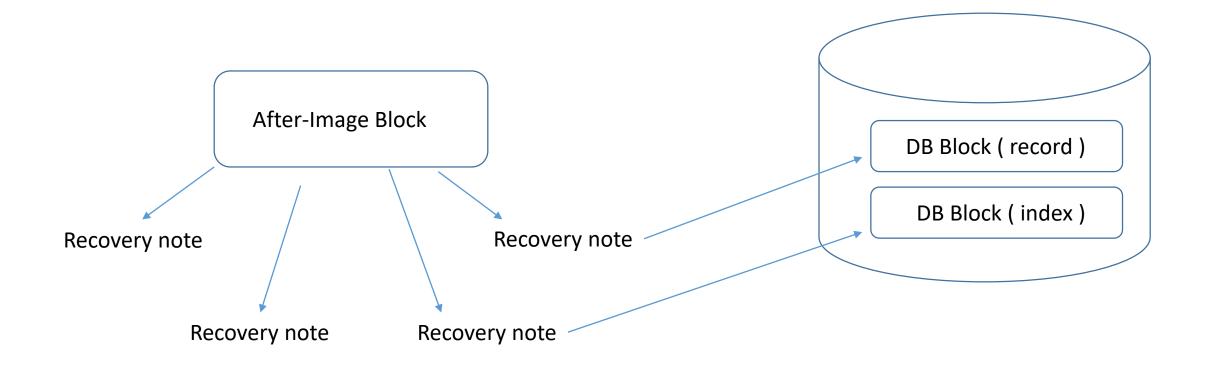

\_StorageObject.\_Object-number ???

### After-Image

### **OE** Replication

### Pro2

| M/hala / Dartial                | Whole Database | Whole Database     | Dartial / Table by Table  |
|---------------------------------|----------------|--------------------|---------------------------|
| Whole / Partial                 | Whole Database |                    | Partial / Table by Table  |
| Unit                            | AI-Block       | AI-Block           | Record                    |
| DB Туре                         | Pro to Pro     | Pro to Pro         | Pro to Other              |
| Can use for DR/backup           | Yes            | Yes                | Usually no                |
| Can use for data reorganization | No             | No                 | Yes (pro2pro)             |
| Throughput                      | Fast           | Faster             | Slower                    |
| Instant replication             | No             | Yes                | Yes                       |
| License                         | No             | Yes                | Yes                       |
| Access to Target DB             | No             | Yes (OE Repl Plus) | Yes                       |
| How difficult to setup          | Very easy      | Easy               | More difficult / PSC help |
| Possibility of delay            | Yes            | Νο                 | May be                    |

### Possibility to delay replication using After-Image replication

Physical Corruption

Corruptions leading to errors with standard operations: Reading, back out of a transaction, crash recovery

Logical Corruption

"Hand made corruptions" – deleting or wrongly changing important data

Both Corruptions could be fixed by delayed replication

Possibility to delay replication using After-Image replication

How long to delay? That is a question.

Time more than the longest transaction

Time when we expect to discover a physical or logical corruption That is a very practical question.

Time to bring replication to current.

So it is a compromise between possibility of discovering corruption and time to transfer warm spare into live production database.

Possibility to delay replication using After-Image replication

Replication delay helps in investigation of issues

\$DLC/bin/rfutil empty -C aimage truncate -aiblocksize <your\_db\_ai\_block\_size>

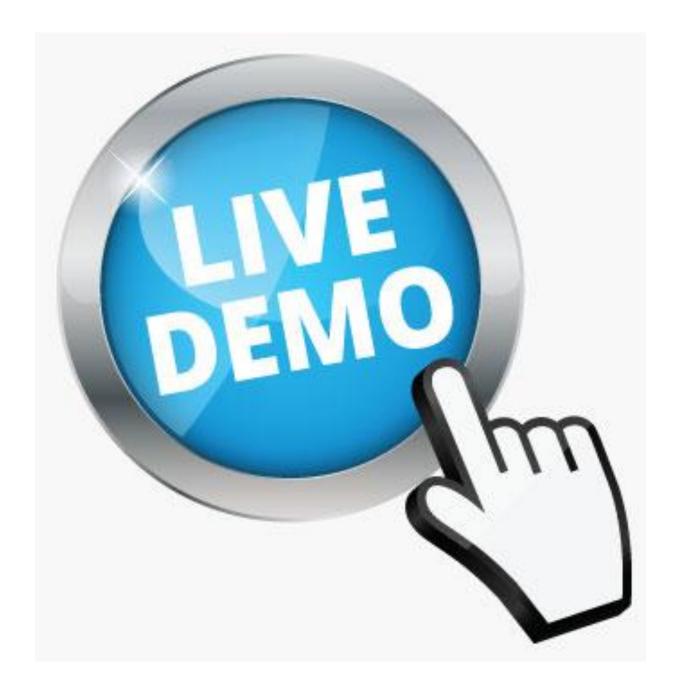

(S-Source) proutil /home/job183/demo/sports -C enableSiteReplication source
(S) probkup online /home/job183/demo/sports /home/job183/demo/sports.bkp –REPLTargetCreation
(S) <u>ftp.sh</u> – FTP backup created in previous step from Source to Target
(T-Target) prorest /home/job183/demo/sports sports.bkp –verbose
(T) proutil /home/job183/demo/sports -C enableSiteReplication target
(T) proserve -pf /home/job183/demo/sports -C restart server
------- Monitoring ------(S/T) dsrutil /home/job183/demo/sports –C status

(S/T) dsrutil /home/job183/demo/sports –C status –verbose

(S/T) dsrutil /home/job183/demo/sports -C monitor

### Sample of sports.repl.properties file

[server]

control-agents=sportsagent1 database=sports

- → transition=manual
  - agent-shutdown-action=recovery
- transition-timeout=600
   defer-agent-startup=5760

[agent]

name=sportsagent1 database=sports listener-minport=30003 listener-maxport=30100

#### [transition]

Transition →transition-to-agents=sportsagent1Transition →database-role=reverseTransition →auto-begin-ai=1Transition →auto-add-ai-areas=0Transition →source-startup-arguments=-DBService replserv -Sdemosports -pica 8192Transition →Transition →target-startup-arguments=-S 65016 -DBServicereplagentrestart-after-transition=0

Transition  $\rightarrow$ Transition  $\rightarrow$ Transition  $\rightarrow$ 

> [control-agent.sportsagent1] name=sportsagent1 database=sports host=<Server-name> port=65016 connect-timeout=120 replication-method=async critical=0

|                          |                | FDN             | 14 Pro | duction          | - Pro2SQL Ad   | ministratio   | on Utility    |            | x |
|--------------------------|----------------|-----------------|--------|------------------|----------------|---------------|---------------|------------|---|
| <u>F</u> ile <u>T</u> oo | ls <u>W</u> AN | <u>H</u> elp    |        |                  |                |               |               |            |   |
| Local                    | SI             | leep Interv     | al: µo |                  | Update         |               | ocessors St   |            |   |
| Monitor                  | Properties     | DB Ma           | ар Ма  | apping           |                |               | Change        | at: 03: 25 |   |
|                          |                |                 |        | Replica          | tion Queue and | Options       |               |            |   |
|                          | Refresh Ir     | nterval: 2      |        | Upda             | ite            |               |               |            |   |
| Event Sou<br>Type Dat    | urce<br>abase  | Source<br>Table |        | Source<br>Record |                | Event<br>Date | Event<br>Time | User       | ^ |
|                          | abase          | Table           |        |                  |                |               |               |            |   |
|                          |                | 0<br>0          |        |                  |                |               |               |            |   |
|                          |                | <u>.</u>        | _      | <u>.</u>         |                |               | -             |            |   |
|                          |                | ý.              |        | ġ                |                | . S.          |               |            |   |
|                          |                | 5<br>-          |        |                  |                |               |               |            |   |
|                          |                |                 |        | 1                |                |               | 1             | -          | _ |
|                          |                |                 |        |                  |                |               |               |            |   |
|                          |                |                 |        |                  |                |               | -             |            | × |
|                          | Replicatio     | n Status        |        |                  |                |               |               |            |   |
|                          | Replication (  |                 | 🖲 On   | O Off            | Logging Level  | Queue Dispo   | sition        |            |   |
| Main Thre                | ad: RUNN       | ING             | 🖲 On   | O Off            | Moderate 🗸     | Delete Reco   | rd 🗸          |            |   |
| Thread T                 | wo: STOPF      | ₽ED             | 🔿 On   | 🖲 Off            | Moderate 🗸     | Delete Reco   | rd 🗸          |            |   |
| Thread Th                | ree: STOPF     | ΈÐ              | 🔿 On   | 🖲 Off            | Moderate 🗸     | Delete Reco   | rd 🗸          |            |   |
| Thread F                 | our: STOPF     | PED             | () On  | 🖲 Off            | Moderate 🗸     | Delete Reco   | rd 👻          |            |   |
| Thread F                 | ive: STOPF     | ED .            | () On  | ● Off            | Moderate 🗸     | Delete Reco   | rd 🗸          |            |   |
|                          |                |                 |        |                  |                |               |               |            |   |
|                          |                |                 | S      | ave              |                | Reset         |               |            |   |

### Demo slides

| 🗈 New setup - Pro2SQL Administration Utility                    |                                      |                 |                  |                   |                              |               |               |   |  |  |
|-----------------------------------------------------------------|--------------------------------------|-----------------|------------------|-------------------|------------------------------|---------------|---------------|---|--|--|
| <u>F</u> ile <u>T</u> ools <u>W</u> AN <u>C</u> DC <u>H</u> elp |                                      |                 |                  |                   |                              |               |               |   |  |  |
| Local Sleep Interval: 60 Update Processors Stop: NEVER          |                                      |                 |                  |                   |                              |               |               |   |  |  |
| Monitor Properties DB Map Mapping                               |                                      |                 |                  |                   |                              |               |               |   |  |  |
|                                                                 |                                      | A               | Replicat         | tion Queue and Op | tions                        |               |               |   |  |  |
| Refresh Interval: 10 Update                                     |                                      |                 |                  |                   |                              |               |               |   |  |  |
| Even<br>Type                                                    | t Source<br>Database                 | Source<br>Table | Source<br>Record |                   | Event<br>Date                | Event<br>Time | User          | * |  |  |
| W                                                               | atm                                  | account         |                  | 0000db4908        | 27/09/2018                   | 10:56:32      | Administrator |   |  |  |
| W                                                               | atm                                  | account         | 0x000000         | 0000d28002        | 27/09/2018                   | 10:56:32      | Administrator |   |  |  |
| W                                                               | atm                                  | account         | 0x000000         | 0000dc2706        | 27/09/2018                   | 10:56:32      | Administrator |   |  |  |
| W                                                               | atm                                  | account         | 0x000000         | 0000479492        | 27/09/2018                   | 10:56:32      | Administrator |   |  |  |
| W                                                               | atm                                  | account         | 0x000000         | 0000927c1e        | 27/09/2018                   | 10:56:32      | Administrator |   |  |  |
| W                                                               | atm                                  | account         | 0x000000         |                   | 27/09/2018                   | 10:56:32      | Administrator |   |  |  |
| W                                                               | atm                                  | account         | _                |                   | 27/09/2018                   | 10:56:32      | Administrator |   |  |  |
| W                                                               | atm                                  | account         |                  |                   | 27/09/2018                   | 10:56:32      | Administrator |   |  |  |
| W                                                               | atm                                  | account         |                  |                   | 27/09/2018                   | 10:56:32      | Administrator |   |  |  |
| W                                                               | atm                                  | account         | 0x000000         | 0000faed8a        | 27/09/2018                   | 10:56:32      | Administrator | ~ |  |  |
|                                                                 | Global Controls<br>Replication Contr | Update<br>rol:  | Logging          | :                 | <ul> <li>Disposit</li> </ul> | ion:          |               | • |  |  |
|                                                                 | THREAD #                             | REPL CONTROL    | STATUS           | LOGGING LEVEL     |                              | DISPOSIT      | TION          |   |  |  |
| Ę                                                               | 54                                   | ON              | RUNNING          | MODERATE          | DELETE F                     | ECORD         |               |   |  |  |
| Ę                                                               | 55                                   | ON              | RUNNING          | MODERATE          | DELETE F                     | ECORD         |               |   |  |  |
| Ę                                                               | 56                                   | ON              | RUNNING          | MODERATE          | DELETE F                     | ECORD         |               |   |  |  |
| Ę                                                               | 57                                   | ON              | RUNNING          | MODERATE          | DELETE F                     | ECORD         |               |   |  |  |
| Ę                                                               | 58                                   | ON              | RUNNING          | MODERATE          | DELETE F                     | ECORD         |               |   |  |  |
| Į                                                               | 59                                   | ON              | RUNNING          | MODERATE          | DELETE F                     | ECORD         |               | = |  |  |
|                                                                 |                                      |                 |                  |                   |                              |               |               | - |  |  |
|                                                                 |                                      |                 |                  |                   |                              |               |               |   |  |  |
| _                                                               |                                      |                 |                  |                   |                              |               |               |   |  |  |

### Pro2 Version 5

| Monitor Pro   | operties DE | 3 Мар            | Mapping                                               |                   | Change                   | at: 03: 25     |   |
|---------------|-------------|------------------|-------------------------------------------------------|-------------------|--------------------------|----------------|---|
|               |             |                  | 0000016000000                                         | alization Prop    | erties                   |                |   |
| Property Name | -           |                  | Property V                                            | alua              |                          |                | 1 |
| ADMIN_LOG_    |             |                  | Admin.log                                             | aiue              |                          |                | - |
| ADMIN_TITL    |             |                  |                                                       | duction - Pro2SQ  | _ Administration Utility |                | - |
| ALARM_INTE    |             |                  | 86,400                                                |                   |                          |                |   |
| ALERT_1_PE    |             |                  | YES                                                   |                   |                          |                |   |
| DBDOWN_RI     |             |                  | 5                                                     |                   |                          |                |   |
|               | G_DIRECTOR  | łΥ               | -<br>bprepl/rep                                       | Ld                |                          |                |   |
| DEL_TRIG_T    |             |                  | tplt_repltrig                                         |                   |                          |                |   |
| EXCEPT_TG     |             |                  |                                                       | ed pro2modified   |                          |                |   |
| EXTENT_DEI    |             |                  | ##                                                    |                   |                          |                |   |
| HTML_PORT     |             |                  | 33555                                                 |                   |                          |                |   |
| IMAGE_DIRE    | CTORY       |                  | http://www                                            | w.bravepointersvi | deo.com/img              |                |   |
| INCLUDE_DI    | RECTORY     |                  | bprepl/rep                                            | Linc              |                          |                |   |
|               | Pri         | 81 - S.<br>Maria | me: ADMIN_L<br>lue: Admin.log<br>Add<br>Edit<br>Delet |                   |                          | Save<br>Cancel |   |

| ile Tools WAN                                       | F<br>Help | DM4 Productio                                                                                 | UII - FIUZDQL AUI                                                                                         | innistration of                                                                                 | ility |                                                                                                    |
|-----------------------------------------------------|-----------|-----------------------------------------------------------------------------------------------|----------------------------------------------------------------------------------------------------|-------------------------------------------------------------------------------------------------|-------|----------------------------------------------------------------------------------------------------|
| Local Sle                                           | ep In     | iterval: 10                                                                                   | Update                                                                                                    | Processo                                                                                        | 1     | p: DAILY                                                                                                    |
| Monitor Properties                                  | DE        | 3 Map Mapping                                                                                 |                                                                                                    | •                                                                                               | _     |                                                                                                    |
|                                                     |           |                                                                                               | e Replication and N                                                                                       | lapping                                                                                         | -     |                                                                                                    |
| Source Database: ddyr                               | 14        | AII                                                                                           | Databases Connected                                                                                       |                                                                                                 | _     | Generate Trigger DF                                                                                                    |
| credit-card                                         | ~         | C                                                                                             | urrently Mapped Ta                                                                                        | ables                                                                                           |       | a_history (aa_history) 🗔                                                                                                    |
| style_fabric                                        |           | Source Table<br>ab-catalog<br>acc-cent-val<br>acc-rollup<br>access-log<br>accessorial-detail- | Schema Table<br>ab_catalog<br>acc_cent_val<br>acc_rollup<br>access_log<br>accessorial_detail_h            | ab_catalog<br>acc_cent_val<br>acc_rollup<br>access_log                                          |       | alpha_catalog (alpha_c<br>art_end_user (art_end_i<br>catrequest (catrequest)<br>cccatalog (cccatalog)<br>cccatorder (occatorder)<br>ccdiscount (ccdiscount)<br>ccinage (ccimage)<br>contact_method (conta |
| Map Tables                                          | ~         | accessorial-hist<br>Generate Queu<br>Include in Differ                                        | rential                                                                                                   | accessorial_hist                                                                                |       | Update Table Map                                                                                                    |
| Auto-Map Tables                                     | ~         | Accessorial-hist<br>Generate Queu<br>Include in Differ<br>Trigger Installed                   | rential<br>d Me                                                                                           | icess Queue Record<br>Queue Thread #: 1<br>rged Triggers                                        |       | Update Table Map<br>Delete Table Map                                                                                                    |
| Auto-Map Tables                                     | ~         | Accessorial-hist<br>Generate Queu<br>Include in Differ<br>Trigger Installed<br>Auto-Map All P | rential<br>d Me                                                                                           | icess Queue Record<br>Queue Thread #: 1<br>rged Triggers                                        |       | Update Table Map                                                                                                    |
| Auto-Map Tables                                     | ~         | Auto-Map All P                                                                                | re Record Pro<br>rential<br>d Me<br>Fields<br>Currently Mapped F<br>Schema Field                          | icess Queue Record<br>Gueue Thread #: 1<br>rged Triggers<br>ields<br>Target Field               |       | Update Table Map<br>Delete Table Map                                                                                                    |
| Auto-Map Tables                                     | ~         | Auto-Map All P                                                                                | rields Currently Mapped F Schema Field ab_catcode                                                         | icess Queue Record<br>Gueue Thread #: 1<br>rged Triggers<br>ields<br>Target Field<br>ab_catcode |       | Update Table Map<br>Delete Table Map                                                                                                    |
| Auto-Map Tables                                     | ~         | Auto-Map All P                                                                                | re Record Pro<br>rential<br>d Me<br>Fields<br>Currently Mapped F<br>Schema Field                          | icess Queue Record<br>Gueue Thread #: 1<br>rged Triggers<br>ields<br>Target Field               |       | Update Table Map<br>Delete Table Map                                                                                                    |
| Auto-Map Tables                                     | ×         | Auto-Map All F<br>Source Field<br>ab-catcode<br>ab-catcode                                    | rields Currently Mapped F Schema Field ab_catcode ab_catcode                                              | ields<br>Target Field<br>ab_catcode<br>ab_catcode                                               |       | Update Table Map<br>Delete Table Map                                                                                                    |
| Auto-Map Tables                                     | × ×       | Auto-Map All F<br>Source Field<br>ab-catcode<br>ab-catlink                                    | rential<br>d Me<br>Fields<br>Currently Mapped F<br>Schema Field<br>ab_catcode<br>ab_catdesc<br>ab_catlink | ields<br>Target Field<br>ab_catcode<br>ab_catink                                                |       | Update Table Map<br>Delete Table Map                                                                                                    |
| Auto-Map Tables                                     | × ×       | Auto-Map All F<br>Source Field<br>ab-catcode<br>ab-catcode                                    | rential<br>d Me<br>Fields<br>Currently Mapped F<br>Schema Field<br>ab_catcode<br>ab_catdesc<br>ab_catlink | ields<br>Target Field<br>ab_catcode<br>ab_catcode                                               |       | Update Table Map<br>Delete Table Map                                                                                                    |
| Map Tables<br>Auto-Map Tables<br>No Unmapped Fields |           | Auto-Map All F<br>Source Field<br>ab-catcode<br>ab-catlink                                    | rential<br>d Me<br>Fields<br>Currently Mapped F<br>Schema Field<br>ab_catcode<br>ab_catdesc<br>ab_catlink | ields<br>Target Field<br>ab_catcode<br>ab_catink                                                |       | Update Table Map<br>Delete Table Map                                                                                                    |

# Parameter -pica (Plugin Communication Area) Database Service Manager Queue

-pica is just a buffer for AI messages to be sent from source to target

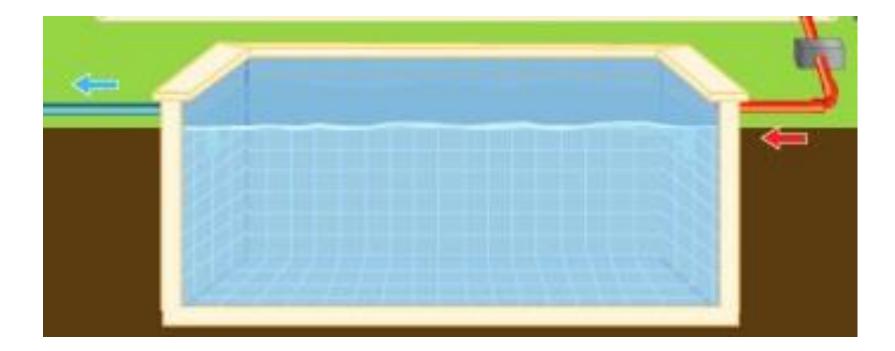

### Parameter -pica (Plugin Communication Area)

How to measure "in-pipe"? Promon / R&D / 2 / 6 \_ActAlLog VST

| 10/03/18<br>16:18:41             | Activity: AI Log<br>10/03/18 16:18 to 10/ | 03/18 10 | 6:18 (11 sec)   |           |
|----------------------------------|-------------------------------------------|----------|-----------------|-----------|
| Per Tx                           | т                                         | otal     | Per Min         | Per Sec   |
| Total AI writ                    | tes                                       | 636      | 3469            | 57.82     |
| 0.16<br>AIW AI writes<br>0.16    | 3                                         | 626      | 3415            | 56.91     |
| Records writt                    | ten 5                                     | 9981     | 327169          | 5452.82   |
| 14.90<br>Bytes writter           | Al writes per sec * a                     | fter-im  | nage block size | 939771.91 |
| 2567.68<br>Busy buffer w<br>0.00 | 57.82 * 16,384 = 94                       | 7,322    | 0               | 0.00      |
| Buffer not av<br>0.00            | vail                                      | Θ        | Θ               | 0.00      |
| Partial write                    | <b>S</b>                                  | 4        | 22              | 0.36      |
| 0.00<br>Log force wai            | its                                       | 0        | 0               | 0.00      |

# Parameter -pica (Communication queue) Database Service Manager Queue

-pica is just a buffer for AI messages to be sent from source to target

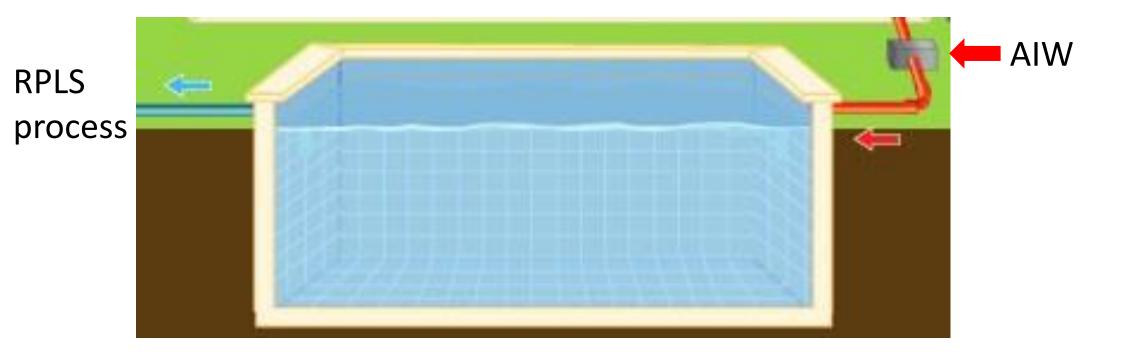

#### Parameter -pica (Plugin Communication Area) dbservicemanager Promon / R&D / 1 / 16 How to measure pool? VST Enter a number, <return>, P, T, or X (? for help): 16 10/03/18 Status: Database Service Manager 16:58:18 Communication Area Size : 262144.00 KB -pica 262144 : 2396736 🛑 Total Message Entries 👘 Pool Size Air Free Message Entries 2396736 Used Message Entries Water 0 Used HighWater Mark 1559 Area Filled Count 0 Service Latch Holder 2x AI blocks proc Access Count 4800658 Access Collisions 2331

Registered Database Service Objects Total Message Entries 2,396,736 \* 112 = 262143 KB

### Parameter -pica (Plugin Communication Area)

### Progress\*OpenEdge\*

# OpenEdge 12.0

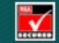

Copyright @ 1984 - 2018 Progress Software Corporation and/or one of its subsidiaries or affiliates. All rights reserved.

Progress<sup>\*</sup>

### OE version 12 new feature – Al Streaming

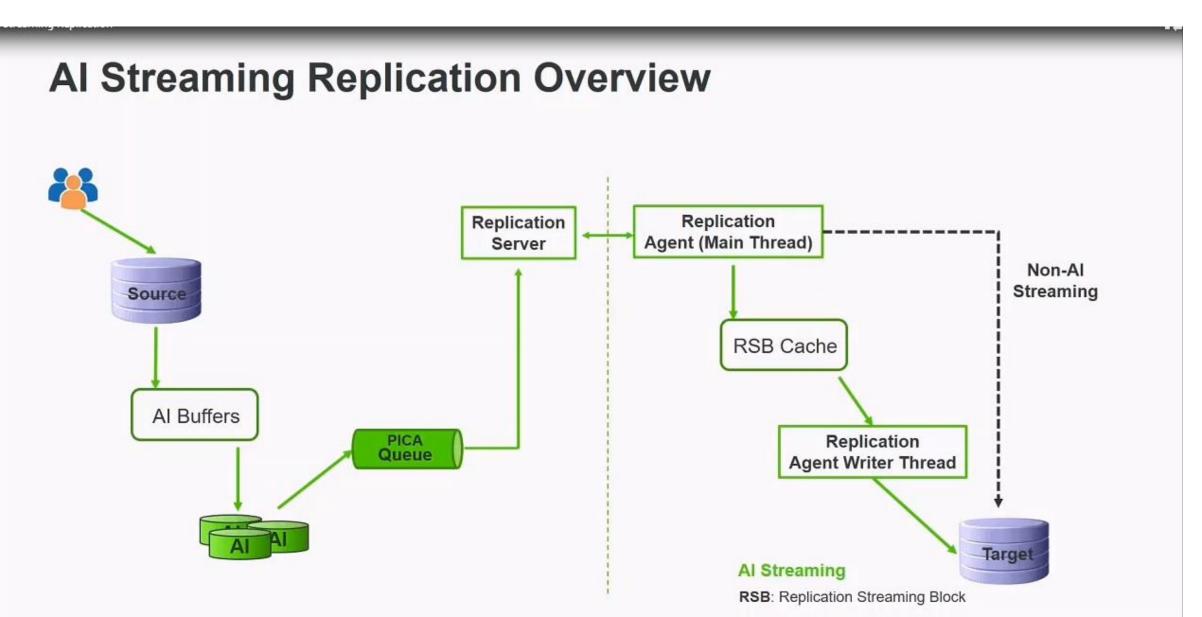

### Parameter -pica (Plugin Communication Area)

### [agent]

```
ai-streaming=1AI Streaming is enabledrsb-cache-size=5000Specifies the size of the Replication Streaming cache<br/>in units of an AI block
```

### [agent]

```
ai-streaming=0 AI Streaming is disabled
rsb-cache-size=5000 ignored
```

See \_Repl-AgentAlStreaming VST for details

### OE version 12 new feature – Al Streaming

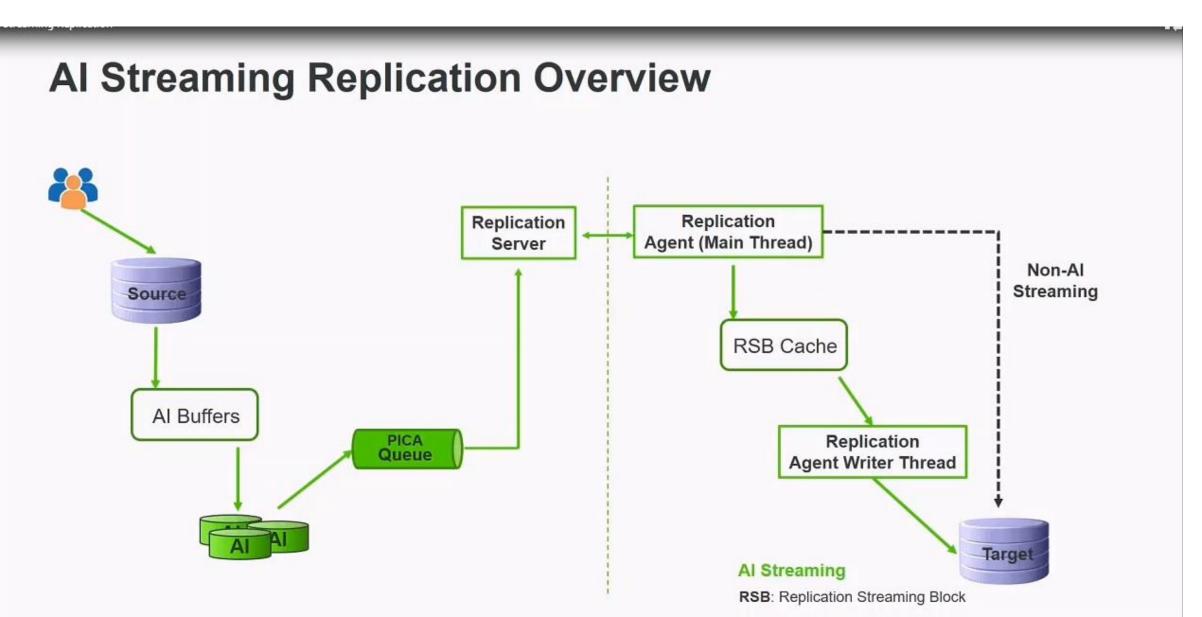

Starting 12.0 only asynchronous commit mode is supported. Synchronous commit mode no longer supported.

New in version 12.1 Replication properties validation utility dsrutil db-name -C validate

In future version 12.2 -pica could be changed online

#### Startup parameters

#### • Startup parameters on Source and Target should be the same

```
500000
-B 20000
-spin 5000
# Startup parameters on Source and Target should be the same
-n 2700
-bibufs 200
-aibufs 200
-Mn 25
-Mi 2
-Mpb 1
-Iruskips 100
-Mxs 5000
-tablerangesize 200
-indexrangesize 250
-crStatus 15
-crTXDisplay
-numCheckpointStats 128
-normtshutdown
-pf /usr/dbs/sof/pro2sqldb_repl.pf
```

#### Startup parameters

When Source and Target parameters do not match

Source\_DB: status code 6060: Server is ended

Target\_DB: status code 1063: Agent is Ended

[2018/06/01@03:50:15.796-0400] P-53805478 T-1 I RPLS 26: (10842) Connect ing to Fathom Replication Agent pro2agent1. [2018/06/01@03:50:18.820-0400] P-53805478 T-1 I RPLS 26: (19049) The sum value of database startup parameters -n and -Mn must be greater than or equal t o the value on the Source database. [2018/06/01@03:50:18.824-0400] P-53805478 T-1 I RPLS 26: (10700) The Fat hom Replication Agent pro2agent1 is being terminated.

## Startup parameters

• replication related parameters we put into a separate .pf

```
[corpdev]/home/job183/demo> ls sports*pf
sports.pf
                  sports_source.pf sports_target.pf
[corpdev]/home/job183/demo> cat sports_source.pf
-pf /home/job183/demo/sports.pf
-S demosports
-pica 8192
-DBService Replserv
[corpdev]/home/job183/demo> cat sports_target.pf
-pf /home/job183/demo/sports.pf
-S 65016
-DBService replagent
[corpdev]/home/job183/demo> cat sports.pf
# Startup Parameters
-db /home/job183/demo/sports
-L 10000
-B 2000
-c 100
-n 100
-spin 2000
-Mn 15
-Mpb 5
```

| OpenEdge Replication<br>Database: /usr/dbx/ |                  | Page 1 |  |
|---------------------------------------------|------------------|--------|--|
| Database: /usr/dbx/                         | /live/imi        |        |  |
|                                             |                  |        |  |
| S. Replication serv                         | ver status       |        |  |
| R. Replication serv                         | ver remote agent | s      |  |
| A. Replication ager                         | nt status        |        |  |
| I. Replication inte                         | er-agent status  |        |  |
| M. Modify display o                         | defaults         |        |  |
| Q. Quit                                     |                  |        |  |

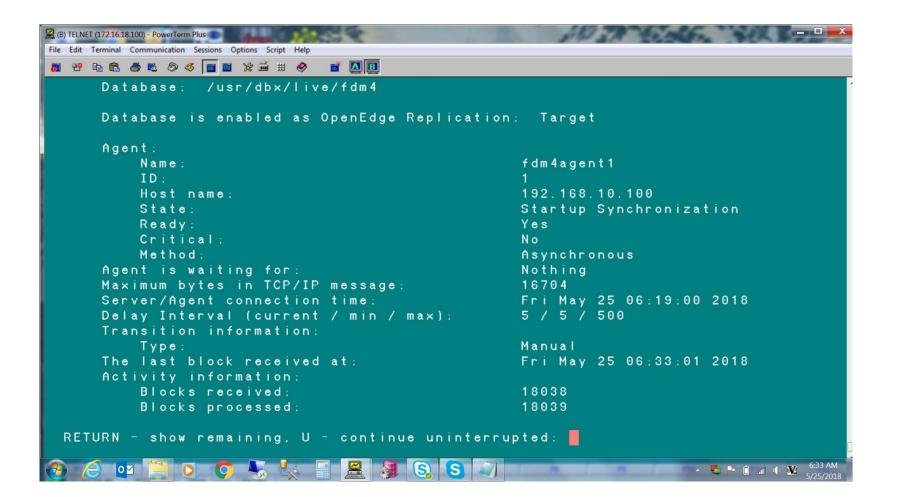

| (B) TELNET (172.16.18.100) - PowerTerm Plus     File Edit Terminal Communication Sessions Options Script Help |                                  |
|----------------------------------------------------------------------------------------------------|----------------------------------|
| ≝ ₩ № № ≝ ∞ Ø Ø 📷 ⊠ ½ 🖬 # Ø 📑 🛄 📴                                                                             |                                  |
| Transactions ended:                                                                                           | 1483177                          |
| Synchronization points:                                                                                       | 18                               |
| AI Block Information:                                                                                         |                                  |
| Source RDBMS Block (Seq / Block):                                                                             | 20 / 71356                       |
| Last Processed Block (Seq / Block):                                                                           | 3 / 69112                        |
| Latency Information:                                                                                          |                                  |
| Repl Server behind Source DB by:                                                                              | Not available during Startup Syn |
| chronization                                                                                                  |                                  |
| Current Source Database Transaction:                                                                          | 3 4 2 4 8 3 8 2 4 1 1            |
| Last Transaction Applied to Target:                                                                           | 34231997815                      |
| Target Current as of (Target, Source):                                                                        | Thu May 24 05:32:30 2018, Thu Ma |
| y 24 05:32:30 2018 with delta of 000:00:00                                                                    |                                  |
| Connect timeout:                                                                                              | 1800                             |
| Listener port range:                                                                                          | 30003-30100                      |
| Current listener port:                                                                                        | 30009                            |
| Additional transition information:                                                                            |                                  |
| Replication set:                                                                                              | 0                                |
| Database role:                                                                                                | Reverse                          |
| Transition to agents:                                                                                         |                                  |
| Restart after transition:                                                                                     | 0                                |
| Automatically begin AI:                                                                                       | 1                                |
| Automatically add AI areas:                                                                                   | 0                                |
|                                                                                                    |                                  |
| RETURN - show remaining, U - continue uninterru                                                               | ipted:                           |
|                                                                                                    |                                  |
| 🔁 🥭 💶 📜 🖸 🧔 😓 😓 📓 🗮 🧕 🕄 🗐 🗐                                                                                   |                                  |

| e Edit Terminal Communication Sessions Options Script Help |                                  |
|------------------------------------------------------------|----------------------------------|
| 1 27 Pa Ca 🛎 Ro 🛷 📊 🔤 🛠 🖼 🗶 📑 🛄 🖪                          |                                  |
| Transactions ended:                                        | 105142                           |
| Synchronization points:                                    | 4                                |
| AI Block Information:                                      |                                  |
| Source RDBMS Block (Seq / Block):                          | 20 / 74789                       |
| Last Processed Block (Seq / Block):                        | 3 / 87150                        |
| Latency Information:                                       |                                  |
| Repl Server behind Source DB by:                           | Not available during Startup Syn |
| chronization                                               |                                  |
| Current Source Database Transaction:                       | 34248390121                      |
| Last Transaction Applied to Target:                        | 34232102957                      |
| Target Current as of (Target, Source):                     | Thu May 24 07:21:55 2018, Thu Ma |
| y 24 07:21:55 2018 with delta of 000:00:00                 |                                  |
| Connect timeout:                                           | 1800                             |
| Listener port range:                                       | 30003-30100                      |
| Current listener port:                                     | 30009                            |
| Additional transition information:                         |                                  |
| Replication set:                                           | 0                                |
| Database role:                                             | Reverse                          |
| Transition to agents:                                      |                                  |
| Restart after transition:                                  | 0                                |
| Automatically begin AI:                                    | 1                                |
| Automatically add AI areas:                                | 0                                |
|                                                            |                                  |
| RETURN - show remaining, U - continue uninterru            | ipted:                           |

| 2872482                          |
|----------------------------------|
| 53                               |
|                                  |
| 20 / 84964                       |
| 3 / 211106                       |
|                                  |
| Not available during Startup Syn |
|                                  |
| 3 4 2 4 8 4 3 0 1 9 4            |
| 3 4 2 3 3 3 8 7 1 4 2            |
| Thu May 24 09:07:31 2018, Thu Ma |
|                                  |
| 1800                             |
| 30003-30100                      |
| 30009                            |
|                                  |
| 0                                |
| Reverse                          |
|                                  |
| 0                                |
| 1                                |
| 0                                |
|                                  |

| । २९ 🖻 🖻 🧶 🖉 👿 🗰 💥 💣 🗮 🄗 📑 🔯 📴<br>Transactions ended:       | 804762                           |
|-------------------------------------------------------------|----------------------------------|
|                                                             | 33                               |
| Synchronization points:<br>AI Block Information:            | 55                               |
| Source RDBMS Block (Seq / Block):                           | 20 / 94178                       |
|                                                             | 3 / 347350                       |
| Last Processed Block (Seq / Block):<br>Latency Information: | 5 / 54/550                       |
| Repl Server behind Source DB by:                            | Not available during Startup Syr |
| chronization                                                | Not available during Startup Syr |
| Current Source Database Transaction:                        | 34248480505                      |
| Last Transaction Applied to Target:                         | 34234191923                      |
| Target Current as of (Target, Source):                      |                                  |
| y 24 11:02:21 2018 with delta of 000:00:00                  |                                  |
| Connect timeout:                                            | 1800                             |
| Listener port range:                                        | 30003-30100                      |
| Current listener port:                                      | 30009                            |
| Additional transition information:                          |                                  |
| Replication set:                                            | 0                                |
| Database role:                                              | Reverse                          |
| Transition to agents:                                       |                                  |
| Restart after transition:                                   | 0                                |
| Automatically begin AI:                                     | 1                                |
| Automatically add AI areas:                                 | 0                                |

| 4552507<br>164<br>21 / 7037      |
|----------------------------------|
| 21 / 7037                        |
|                                  |
|                                  |
| 6 / 35808                        |
| 0 / 00000                        |
| Not available during Startup Syn |
| Hot available during startup syr |
| 34248533313                      |
| 34235067193                      |
| Thu May 24 14:21:22 2018, Thu Ma |
|                                  |
| 1800                             |
| 30003-30100                      |
| 30009                            |
|                                  |
| 0                                |
| Reverse                          |
|                                  |
| 0                                |
| 1                                |
| 0                                |
|                                  |

| Agent:                                |                         |
|---------------------------------------|-------------------------|
| Name:                                 | imiagent1               |
| ID:                                   |                         |
| Host name:                            | 192.168.10.100          |
| State:                                | Normal Processing       |
| Ready:                                | Yes                     |
| Critical:                             | No                      |
| Method:                               | Asynchronous            |
| Agent is waiting for:                 | Nothing                 |
| Maximum bytes in TCP/IP message:      | 8512                    |
| Server/Agent connection time:         | Fri May 25 03:47:01 201 |
| Delay Interval (current / min / max): | 240 / 5 / 500           |
| Transition information:               |                         |
| Type:                                 | Manual                  |
| The last block received at:           | Fri May 25 16:03:01 201 |
| Activity information:                 |                         |
| Blocks received:                      | 66                      |
| Blocks processed:                     | 66                      |

# A couple OE Replication advices

- After switch database roles do not forget to turn off AI or run archiver on Target (that was Source at some point in time)
- The agent name has a limit of 15 characters

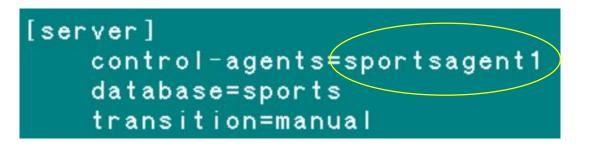

- Do not run backup before synchronization started
- If you disabled replication, delete the repl.recovery files

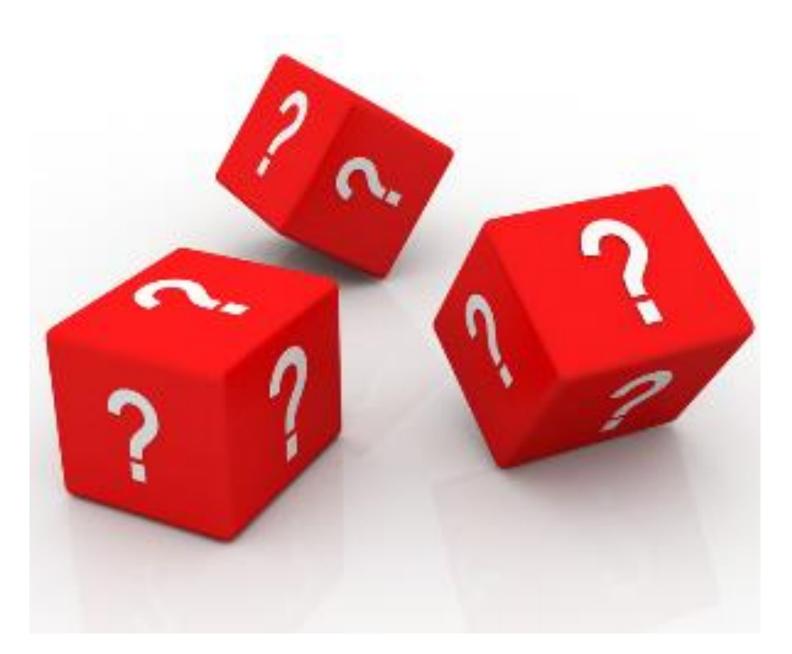